*Installazione dell'adattatore per IBM SPSS Modeler Server Deployment*

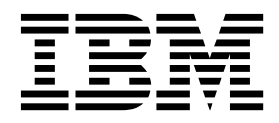

# **Indice**

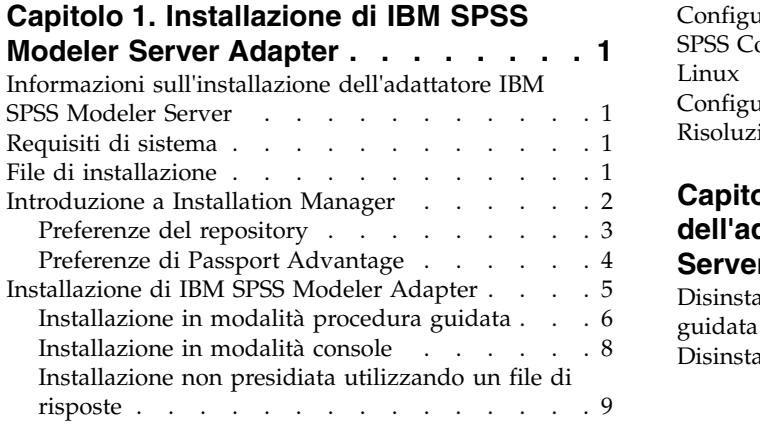

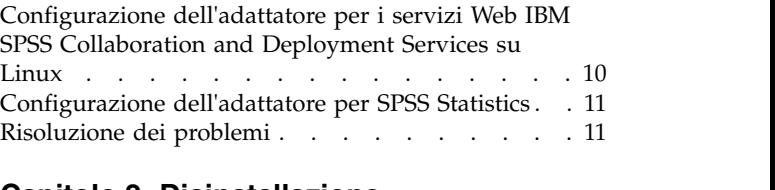

# **Capitolo [2. Disinstallazione](#page-16-0) [dell'adattatore IBM SPSS Modeler](#page-16-0)**

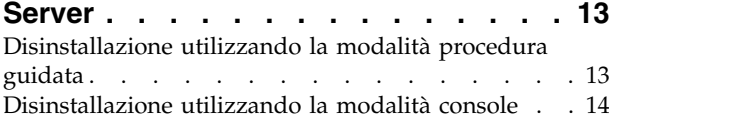

# <span id="page-4-0"></span>**Capitolo 1. Installazione di IBM SPSS Modeler Server Adapter**

# **Informazioni sull'installazione dell'adattatore IBM SPSS Modeler Server**

Questa guida contiene le istruzioni di installazione e le informazioni relative ai prodotti disponibili sui supporti di installazione dell'adattatore IBM® SPSS Modeler Server .

Gli adattatori consentono a IBM SPSS Modeler e ad IBM SPSS Modeler Server di interagire con un repository IBM SPSS Collaboration and Deployment Services. Per ulteriori informazioni, fare riferimento alla documentazione *IBM SPSS Modeler User's Guide*.

# **Requisiti di sistema**

Prima di poter installare l'adattatore, bisogna potersi connettere ad un repository IBM SPSS Collaboration and Deployment Services dotato di tutte le funzionalità. I requisiti di sistema sono indicati nella *Guida all'installazione e configurazione* della versione del repository corrispondente. Le credenziali Kerberos sono supportate per l'esecuzione di lavori e per la gestione di ruoli utente.

IBM Installation Manager **1.8.3** deve essere installato sulla macchina su cui verrà installato l'adattatore, e deve essere configurato in modo da utilizzare i file di installazione. Consultare la seguente sezione.

**Nota:** L'installazione e l'esecuzione dell'adattatore consumano ulteriori risorse dell'host del repository, in particolare la memoria. Si consiglia di consultare prima dell'installazione la documentazione del server delle applicazioni per confermare che si dispone di memoria sufficiente per il server delle applicazioni selezionato.

Il server del repository necessita di un'impostazione corretta di JRE (Java Runtime Environment) nel PATH o delle variabili di ambiente JAVA\_HOME, altrimenti l'installazione non riuscirà.

Prima di iniziare l'installazione, assicurarsi di disporre di sufficiente spazio libero su disco. Si raccomanda di disporre di un minimo di 10 GB. Questa installazione è per la versione **8.x** degli adattatori e utilizza IBM Installation Manager per installare tutti gli adattatori contemporaneamente, per cui l'installazione potrebbe richiedere più tempo rispetto alle release precedenti.

Se non è già presente, la libreria di runtime Microsoft Visual C++ 2010 verrà installata sulla macchina in cui verrà installato l'adattatore.

# **File di installazione**

Prima dell'installazione, è necessario ottenere i file di installazione.

Per ottenere i file di installazione effettuare una delle seguenti operazioni:

- v Scaricare i file dal sito Passport Advantage e utilizzare l'installazione in locale: i clienti forniti di licenza, con un ID di Passport Advantage ed una password possono scaricare i repository necessari del prodotto dal sito Passport Advantage.
- v Accedere ai repository aggiornati ed utilizzare l'installazione basata su Web. Se si dispone di un ID e password Passport Advantage, è possibile utilizzare Installation Manager per installare il prodotto direttamente dai repository IBM.

# <span id="page-5-0"></span>**Introduzione a Installation Manager**

L'installazione, l'aggiornamento o la disinstallazione del prodotto può essere eseguita utilizzando IBM Installation Manager nella modalità procedura guidata, console o non presidiata. Tuttavia, prima di eseguire tali attività, è necessario configurare un repository IBM Installation Manager o le preferenze Passport Advantage.

Per informazioni complete su Installation Manager, consultare la documentazione [IBM Installation](http://www.ibm.com/support/knowledgecenter/SSDV2W/im_family_welcome.html) [Manager.](http://www.ibm.com/support/knowledgecenter/SSDV2W/im_family_welcome.html)

### **modalità procedura guidata**

Nella modalità procedura guidata, eseguire Installation Manager da un'interfaccia grafica utente.

La maggior parte delle volte, si avvia Installation Manager con i tasti di scelta rapida predefiniti installati con la propria versione di Installation Manager.

Dal percorso di installazione di Installation Manager, è possibile eseguire il file dell'applicazione IBMIM per partire manualmente in modalità procedura guidata.

Il percorso predefinito IBMIM per il sistema operativo varia in base al tipo di installazione (amministratore, non amministratore o gruppo).

*Tabella 1. Percorsi predefiniti di installazione per IBMIM*

| Sistema operativo              | Amministratore                                                     | Non amministratore                                             | Gruppo                                                             |
|--------------------------------|--------------------------------------------------------------------|----------------------------------------------------------------|--------------------------------------------------------------------|
| Windows 2008 e<br>Windows 2012 | C:\Program Files<br>$[(x86)]\$ IBM\Installation<br>Manager\eclipse | C:\Users\ <i>user</i> \IBM\<br>Installation<br>Manager\eclipse |                                                                    |
| Linux e UNIX                   | /opt/IBM/<br>InstallationManager/<br>eclipse                       | /user home directory/IBM/<br>InstallationManager/<br>eclipse   | /user home directory/IBM/<br>InstallationManager Group/<br>eclipse |

### **Modalità console**

Utilizzare la modalità console quando non si dispone di uno schermo grafico oppure quando si utilizza Installation Manager senza l'interfaccia grafica utente. Installation Manager Installation Manager supporta l'installazione in modalità basata su testo ASCII denominata modalità console. La modalità console è un'interfaccia utente interattiva basata su testo per Installation Manager. Ad esempio, utilizzare la modalità console per distribuzioni lato server quando non è presente alcuna interfaccia grafica utente o per eseguire l'installazione da un host remoto.

Per avviare la modalità console:

- 1. Aprire una riga comandi.
- 2. Andare alla sottodirectory tools.
- 3. Eseguire il comando appropriato al sistema operativo:
	- Windows: imcl.exe -c
	- Linux, UNIX: ./imcl -c

Il percorso predefinito di tools varia in base al sistema operativo ed al tipo di installazione (amministratore, non amministratore o gruppo). Per ulteriori informazioni, consultare la documentazione Installation Manager.

| Sistema operativo              | Amministratore                                                           | Non amministratore                                                                             | Gruppo                                                                   |
|--------------------------------|--------------------------------------------------------------------------|------------------------------------------------------------------------------------------------|--------------------------------------------------------------------------|
| Windows 2008 e<br>Windows 2012 | C:\Program Files<br>$[(x86)]\$ IBM\Installation<br>Manager\eclipse\tools | $C:\Upsilon\backslash \text{User}\cup \text{IBM}\cup$<br>Installation<br>Manager\eclipse\tools |                                                                          |
| Linux e UNIX                   | /opt/IBM/<br>InstallationManager/<br>eclipse/tools                       | /user home directory/IBM/<br>InstallationManager/<br>eclipse/tools                             | /user home directory/IBM/<br>InstallationManager Group/<br>eclipse/tools |

<span id="page-6-0"></span>*Tabella 2. Percorsi di installazione predefiniti per la sottodirectory tools*

### **modalità non presidiata**

Utilizzare le installazioni non presidiate per distribuire software su più sistemi o in un'azienda. Le installazioni non presidiate sono definite da un file di risposte e sono avviate da riga comandi o da un file batch. Il file delle risposte viene fornito con la distribuzione del prodotto. Per ulteriori informazioni, consultare ["Installazione non presidiata utilizzando un file di risposte" a pagina 9.](#page-12-0)

# **Preferenze del repository**

Un repository IBM Installation Manager è un'ubicazione che memorizza dati per l'installazione, la modifica, il rollback o l'aggiornamento dei package.

Prima di installare, modificare o aggiornare i package, richiedere l'ubicazione di installazione del repository all'amministratore o ad IBM.

**Nota:** Per accedere correttamente ad un repository di installazione, il percorso del repository non deve contenere una E commerciale (&).

I seguenti argomenti forniscono istruzioni per le impostazioni delle preferenze del repository in modalità procedura guidata e console.

### **Impostazione delle preferenze del repository in modalità procedura guidata.**

È possibile aggiungere, modificare o rimuovere i repository e modificare l'ordine dei repository nella tabella dei repository utilizzando la modalità procedura guidata.

### **Informazioni su questa attività**

È possibile cancellare le credenziali per un repository oppure verificare una connessione ad un repository. È possibile trovare sia un file diskTag.inf che un file repository.config nei file di installazione del prodotto IBM. Utilizzare il file diskTag.inf quando si seleziona un'ubicazione di repository.

### **Procedura**

Per aggiungere, modificare o eliminare un'ubicazione di repository:

- 1. Avviare Installation Manager in modalità procedura guidata utilizzando IBMIM. Per ulteriori informazioni, consultare ["Introduzione a Installation Manager" a pagina 2.](#page-5-0)
- 2. Fare clic su **File** > **Preferenze** > **Repository**. Si apre la pagina Repository e vengono visualizzati i repository disponibili, le ubicazioni dei repository e il loro stato di connessione.
- 3. Fare clic su **Aggiungi repository**.
- 4. Immettere l'ubicazione del repository loppure fare clic su **Sfoglia**. Passare al percorso del repository e selezionare il file diskTag.inf, il file repository.config ed il file .zip oppure il file .jar appropriato al proprio ambiente.
- 5. Fare clic su **OK**.

<span id="page-7-0"></span>Se è stato fornito un percorso di repository HTTPS o FTP limitato, il programma richiede di immettere un ID utente e una password. Viene aggiunto all'elenco il nuovo percorso del repository. Se il repository non è connesso, nella colonna **Connessione** viene visualizzata una casella rossa.

- 6. Facoltativo: selezionare **Ricerca nei repository di servizio durante l'installazione e gli aggiornamenti**. Installation Manager ricerca i repository di servizio su IBM.com per aggiornamenti ai package installati.
- 7. Fare clic su **OK** per chiudere la pagina Preferenze.

### **Impostazione delle preferenze del repository in modalità console**

È possibile utilizzare la modalità console per aggiungere, rimuovere, aprire, spostare o chiudere i repository.

#### **Informazioni su questa attività**

Una opzione selezionata viene indicata da una X tra parentesi quadre: [X]. Le opzioni non selezionate vengono indicate da parentesi vuote: [ ]. È possibile premere **Invio** per selezionare la voce predefinita o per selezionare un comando diverso. Ad esempio, [N] indica che la selezione predefinita è **N** per il comando **Avanti**.

#### **Procedura**

Per aggiungere un repository:

- 1. Avviare Installation Manager in modalità console utilizzando imcl -c. Per ulteriori informazioni, consultare ["Introduzione a Installation Manager" a pagina 2.](#page-5-0)
- 2. Immettere P: Preferenze.
- 3. Immettere 1: Repository.
- 4. Immettere D: Aggiungi repository.
- 5. Immettere un'ubicazione del repository come C:\installation\_files\repository.config. Se si aggiunge un repository che richiede credenziali, verrà richiesto di fornire le credenziali richieste. Utilizzare le maiuscole/minuscole corrette durante l'immissione dell'ubicazione del repository. In caso contrario, il package non verrà visualizzato nell'elenco dei package disponibili per l'installazione.
	- a. Immettere P: Fornire credenziali e connettersi.
	- b. Immettere *user\_name* e premere **Invio**.
	- c. Immettere la *password* e premere **Invio**.
	- d. Immettere 1 per salvare la password.
	- e. Immettere O: Ok.
- 6. Immettere A: Applica le modifiche e ritorna al menu Preferenze.
- 7. Immettere R: Ritorna al menu principale.

# **Preferenze di Passport Advantage**

IBM Installation Manager può accedere ai package di installazione da Passport Advantage. Passport Advantage è un sito centralizzato online per l'acquisizione delle offerte software IBM.

Prima di installare, modificare o aggiornare i package, richiedere credenziali Passport Advantage valide.

Gli argomenti riportati di seguito forniscono le istruzioni per l'impostazione delle preferenze Passport Advantage in modalità console e procedura guidata.

#### **Impostazione delle preferenze di Passport Advantage in modalità procedura guidata.**

È possibile impostare le preferenze di Installation Manager Passport Advantage per connettersi a Passport Advantage utilizzando la modalità procedura guidata.

### <span id="page-8-0"></span>**Informazioni su questa attività**

**Importante:** Se si condivide un'istanza di Installation Manager con altri utenti, consultare la documentazione [Installation Manager](http://www.ibm.com/support/knowledgecenter/SSDV2W/im_family_welcome.html) per informazioni sull'installazione come amministratore, non amministratore o gruppo.

#### **Procedura**

Per impostare le preferenze di Passport Advantage:

- 1. Avviare Installation Manager in modalità procedura guidata utilizzando IBMIM. Per ulteriori informazioni, consultare ["Introduzione a Installation Manager" a pagina 2.](#page-5-0)
- 2. Fare clic su **File** > **Preferenze** > **Passport Advantage**.
- 3. Selezionare la casella di spunta **Connetti a Passport Advantage** per connettersi al repository di Passport Advantage. Viene visualizzata la finestra Password obbligatoria .
- 4. Immettere un nome utente e una password per Passport Advantage.
- 5. Opzionale: Selezionare **Salva password** per salvare le credenziali nome utente e password. Se si sceglie di non salvare le credenziali nome utente e password, ogni volta che si accede a Passport Advantage sarà necessario specificarli.
- 6. Fare clic su **OK** per chiudere la finestra Password obbligatoria.
- 7. Fare clic su **OK** per chiudere la finestra Preferenze.

#### **Operazioni successive**

Per eliminare le credenziali salvata di nome utente e password:

- 1. Fare clic su **File** > **Preferenze** > **Passport Advantage**.
- 2. Fare clic su **Cancella credenziali**.
- 3. Fare clic su **OK** nella finestra Conferma cancellazione credenziali.

### **Impostazione delle preferenze di Passport Advantage in modalità console.**

È possibile impostare la preferenza di Installation Manager Passport Advantage per collegarsi a Passport Advantage in modalità console.

#### **Procedura**

- 1. Avviare Installation Manager in modalità console utilizzando imcl -c. Per ulteriori informazioni, consultare ["Introduzione a Installation Manager" a pagina 2.](#page-5-0)
- 2. Immettere P: Preferenze.
- 3. Immettere 6: Passport Advantage.
- 4. Immettere 1: Collega a Passport Advantage. Un'opzione selezionata viene indicata da una X tra parentesi [X].
- 5. Immettere P: Fornire credenziali e connettersi.
- 6. Immettere il nome utente per l'account Passport Advantage.
- 7. Immettere la password.

Se si sceglie di non salvare le credenziali nome utente e password, ogni volta che si accede a Passport Advantage sarà necessario specificarli.

- a. Facoltativo: se è stata immessa una password, immettere **1**: Salva password se valida.
- 8. Immettere **O**: OK per salvare le credenziali.

# **Installazione di IBM SPSS Modeler Adapter**

È possibile installare IBM SPSS Modeler Adapter nella modalità non presidiata, procedura guidata o console.

<span id="page-9-0"></span>È necessario chiudere il server IBM SPSS Collaboration and Deployment Services prima di avviare l'installazione ed assicurarsi che il server delle applicazioni si trovi nello stato seguente:

- v **IBM WebSphere autonomo**: Il server deve essere arrestato.
- v **IBM WebSphere gestito:** Il server gestito deve essere arrestato, il server di Deployment Manager deve essere in esecuzione.
- v **IBM WebSphere cluster:** I membri del cluster devono essere arrestati, il server di Deployment Manager deve essere in esecuzione.
- v **JBoss:** Il server deve essere arrestato.
- v **Oracle WebLogic autonomo:** Il server deve essere arrestato.
- v **Oracle WebLogic gestito:** Il server gestito deve essere arrestato, il server di WebLogic administration deve essere in esecuzione.
- v **Oracle WebLogic cluster:** I membri del cluster devono essere arrestati, il server di WebLogic administration deve essere in esecuzione.

# **Installazione in modalità procedura guidata**

È possibile installare IBM SPSS Modeler Adapter utilizzando IBM Installation Manager in modalità procedura guidata.

### **Prima di iniziare**

Prima di poter installare, IBM Installation Manager deve avere accesso al repository che contiene il package. È inoltre necessario chiudere il server delle applicazioni ed il server IBM SPSS Collaboration and Deployment Services prima di avviare l'installazione.

- v Se si dispone di un account IBM Passport Advantage, è possibile installare i package dal sito Passport Advantage. Per ulteriori informazioni sulla connessione ad un repository Passport Advantage, consultare ["Impostazione delle preferenze di Passport Advantage in modalità procedura guidata." a](#page-7-0) [pagina 4.](#page-7-0)
- v Se si sta installando da un repository che non si trova sul sito Passport Advantage, è necessario specificare nelle preferenze il repository. Per ulteriori informazioni, consultare ["Impostazione delle](#page-6-0) [preferenze del repository in modalità procedura guidata." a pagina 3.](#page-6-0)

### **Procedura**

Per installare IBM SPSS Modeler Adapter:

- 1. Avviare Installation Manager in modalità procedura guidata utilizzando IBMIM. Per ulteriori informazioni, consultare ["Introduzione a Installation Manager" a pagina 2.](#page-5-0)
- 2. In Installation Manager, fare clic su **Installa**. Installation Manager ricerca i package disponibili nei repository definiti. Se non vengono trovati package disponibili, verificare che il repository sia stato specificato correttamente. Consultare ["Impostazione delle preferenze del repository in modalità](#page-6-0) [procedura guidata." a pagina 3.](#page-6-0)
- 3. Se viene rilevata una nuova versione di Installation Manager, è probabile che venga richiesto di confermare l'installazione. Fare clic su **Sì** per continuare. Installation Manager installa automaticamente la nuova versione, si riavvia e riprende l'esecuzione. .
- 4. La pagina Installazione di Installation Manager elenca tutti i package che sono stati trovati nei repository in cui Installation Manager ha effettuato la ricerca. Viene visualizzata solo la versione più recente del package. Per visualizzare tutte le versioni di un package rilevate da Installation Manager, selezionare **Mostra tutte le versioni**. Fare clic su una versione di package per visualizzare la relativa descrizione nel riquadro **Dettagli**. Se sono disponibili ulteriori informazioni sul package, viene incluso un collegamento **Altre informazioni** alla fine del testo della descrizione.

Se si esegue Installation Manager in modalità gruppo, è possibile installare solo i package abilitati per l'installazione in modalità gruppo. Se il package non è abilitato per l'installazione in modalità gruppo, si verificherà un errore e non sarà possibile continuare con l'installazione del package in questa modalità.

- 5. Selezionare il package IBM SPSS Modeler Adapter. Fare clic su **Avanti**.
- 6. Nella pagina Licenze, leggere gli accordi di licenza per il package selezionato. Dopo aver accettato l'accordo di licenza, fare clic su **Avanti** per continuare.
- 7. Nella pagina Ubicazione, immettere il percorso per la directory di risorse condivise nel campo **Directory risorse condivise**. La directory delle risorse condivise contiene le risorse che possono essere condivise da più gruppi di package. Fare clic su **Avanti**.

**Importante:** È possibile specificare la directory delle risorse condivise solo la prima volta che si installa un package. Selezionare l'unità con spazio disponibile sufficiente per le risorse condivise dei package futuri. Non è possibile modificare l'ubicazione della directory delle risorse condivise a meno che non si disinstallino tutti i package.

8. Nella pagina Ubicazione pagina, scegliere un gruppo di package in cui installare i pacchetti o creare un gruppo di package. Un gruppo di package è una directory che contiene le risorse che i package condividono con altri package nello stesso gruppo. La prima volta che si installa un package, è necessario creare un gruppo di package. Se si seleziona più di un package da installare, verificare che i package possano essere installati nello stesso gruppo di package, verificando la documentazione degli stessi. Per i package che non possono essere installati nello stesso gruppo di package, installare un package in un gruppo di package. Dopo aver completato l'installazione, installare il secondo package in un diverso gruppo di package.

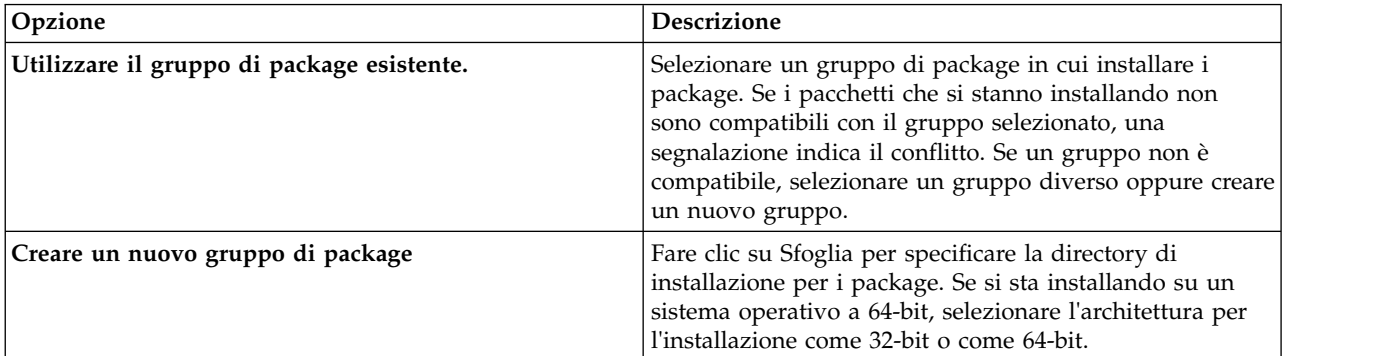

Fare clic su **Avanti** per continuare la installazione .

- 9. Nella successiva pagina Percorso, selezionare le traduzioni da installare per i package nel gruppo di package. Vengono installate le traduzioni corrispondenti per l'interfaccia grafica utente e la documentazione. Le scelte vengono applicate a tutti i package installati in questo gruppo di package. Questa opzione potrebbe non essere applicata a tutte le installazioni del prodotto. Fare clic su **Avanti** per continuare .
- 10. Nella pagina Funzioni, selezionare le funzioni dei package da installare.
	- a. Opzionale: Per visualizzare le relazioni di dipendenza tra le funzioni, selezionare **Mostra dipendenze**.
	- b. Opzionale: Fare clic su una funzione per visualizzarne una breve descrizione in **Dettagli**.
	- c. Selezionare o annullare la selezione delle funzioni nei package. Installation Manager applica automaticamente le dipendenze con altre funzioni e mostra la dimensione di download e i requisiti di spazio su disco aggiornati per l'installazione. Per ripristinare le funzioni predefinite selezionate per i package, fare clic su **Ripristina predefiniti**.
- 11. Dopo aver completato la selezione delle funzioni, fare clic su **Avanti**.
- 12. Nella pagina Riepilogo, rivedere le scelte effettuate prima di installare il package.

<span id="page-11-0"></span>Su Windows, Installation Manager controllare i processi in esecuzione. Se i processi bloccano l'installazione, nella sezione Processi di blocco viene visualizzato un elenco di tali processi. Per poter continuare con l'installazione sarà necessario arrestare i processi. Fare clic su **Arresta tutti i processi di blocco**. Se non è presente alcun processo da arrestare, questo elenco non verrà visualizzato. I processi in esecuzione bloccano i file a cui Installation Manager deve accedere o che devono essere modificati.

13. Fare clic su **Installa**. Al termine del processo di installazione, viene ricevuto un messaggio di conferma.

# **Installazione in modalità console**

È possibile installare IBM SPSS Modeler Adapter utilizzando IBM Installation Manager in modalità console.

## **Prima di iniziare**

Prima di poter effettuare l'installazione, Installation Manager deve avere accesso al repository contenente il package. È inoltre necessario chiudere il server delle applicazioni ed il server IBM SPSS Collaboration and Deployment Services prima di avviare l'installazione.

- v Se si dispone di un account IBM Passport Advantage, è possibile installare i package dal sito Passport Advantage. Per ulteriori informazioni sulla connessione ad un repository Passport Advantage, consultare ["Impostazione delle preferenze di Passport Advantage in modalità console." a pagina 5.](#page-8-0)
- Se si sta installando da un repository che non si trova sul sito Passport Advantage, è necessario specificare nelle preferenze il repository. Per ulteriori informazioni, consultare ["Impostazione delle](#page-7-0) [preferenze del repository in modalità console" a pagina 4.](#page-7-0)

### **Procedura**

Per installare in modalità console:

1. Avviare Installation Manager in modalità console utilizzando imcl -c.

Il percorso predefinito **imcl** varia in base al sistema operativo ed al tipo di installazione (amministratore, non amministratore o gruppo). Per ulteriori informazioni, consultare ["Introduzione](#page-5-0) [a Installation Manager" a pagina 2.](#page-5-0)

- 2. Immettere 1: Install Installa i package del software. Vengono elencati i package installabili. Se si hanno dei repository che richiedono credenziali e queste non sono state salvate, verrà richiesto di fornire tali credenziali.
- 3. Immettere 1: [ ] *package\_name*. Per selezionare un package, immettere il numero accanto al package. In questo esempio viene selezionato il primo package elencato. Se il package selezionato richiede una versione successiva di Installation Manager, ne viene richiesta l'installazione.
- 4. Nel pannello Seleziona, immettere il numero visualizzato accanto al package che si desidera installare.
	- v **1**: Scegliere la versione *package\_version* per l'installazione. Questa opzione viene visualizzata quando viene scelto un package non selezionato per l'installazione.

L'opzione **1**: NON installare la versione *package\_version* viene visualizzata quando si sceglie un package che è selezionato per l'installazione.

- v **2**: Visualizza tutte le versioni disponibili del package.
- 5. Opzionale: Immettere O: Controlla l'esistenza di altre versioni, fix ed estensioni. Installation Manager ricerca nei repository disponibili altre versioni, fix o estensioni del package selezionato.
	- v Perché Installation Manager ricerchi il repository predefinito per i package installati, deve essere selezionata la preferenza **Cerca i repository di servizio durante l'installazione**. Questa preferenza è selezionata come impostazione predefinita.Per accedere a questa preferenza, andare alla pagina delle preferenze Repository.
	- v Di solito, è richiesto l'accesso a Internet.
- <span id="page-12-0"></span>v L'opzione **Cerca altre versioni, fix ed estensioni** indica il numero di altre versioni, fix o estensioni trovate ma non elenca le voci trovate. Per vedere le versioni disponibili, immettere il numero accanto al package e poi immettere **2**: Mostra tutte le versioni disponibili del package.
- 6. Immettere N: Avanti
- 7. Opzioni del pannello delle licenze:
	- v **1**: *product\_name* Accordo di licenza. Per visualizzare un accordo di licenza, immettere il numero accanto al nome del prodotto. In questo esempio viene selezionato il primo accordo di licenza elencato.
	- v **A**: [ ] Accetto i termini dell'accordo di licenza.
	- v **D**: [ ] Non accetto i termini dell'accordo di licenza. Se si rifiuta l'accordo di licenza l'installazione viene arrestata. Per continuare l'installazione, è necessario accettare l'accordo di licenza.
	- a. Immettere A per accettare l'accordo di licenza.
	- b. Immettere N: Avanti.
- 8. Per specificare un valore diverso per la directory della risorsa condivisa, immettere M: Directory risorse condivise. Per accettare il valore predefinito per la directory delle risorse condivise oppure per continuare dopo aver immesso un valore differente, immettere N: Avanti.

**Importante:** È possibile specificare la directory delle risorse condivise solo la prima volta che si installa un package. Selezionare l'unità con spazio disponibile sufficiente per le risorse condivise dei package futuri. Non è possibile modificare l'ubicazione della directory delle risorse condivise a meno che non si disinstallino tutti i package.

9. Opzionale: Per specificare un valore diverso per l'ubicazione del gruppo di package, immettere M: Modifica ubicazione. Per accettare i valori predefiniti o per continuare dopo aver immesso un valore differente, immettere N: Avanti.

Un gruppo di package è una directory che contiene risorse che i package condividono con altri package dello stesso gruppo. La prima volta che si installa un package, è necessario creare un gruppo di package. Se si seleziona più di un package da installare, verificare che i package possano essere installati nello stesso gruppo di package, verificando la documentazione degli stessi. Per i package che non è possibile installare nello stesso gruppo di package, installare un package in un gruppo di package. Dopo aver completato l'installazione, installare il secondo package in un diverso gruppo di package.

- 10. Immettere il numero accanto alla lingua per aggiungere o rimuovere la lingua dall'elenco delle lingue installate. È possibile selezionare una sola lingua alla volta. Immettere N: Avanti. L'inglese è l'impostazione predefinita. Non è possibile deselezionare la lingua inglese. Le scelte relative alla lingua vengono applicate a tutti i package installati nel gruppo di package.
- 11. Immettere il numero accanto alla funzione per aggiungere o rimuovere la funzione dall'elenco delle funzioni installate. Immettere N: Avanti. Questa schermata non viene visualizzata quando il prodotto non ha alcuna funzione.
- 12. Nella schermata Riepilogo, rivedere le selezioni prima di installare il package.

Facoltativo: per generare un file di risposte, immettere G: Genera un file di risposte di installazione. Immettere il nome del file di risposte ed utilizzare .xml come estensione file. I file di risposte sono file XML. È possibile includere una directory quando si immette il nome file di risposte per salvare il file in un'ubicazione diversa.

- 13. Immettere I: Installa.
- 14. Al termine dell'installazione, immettere F: Fine.

# **Installazione non presidiata utilizzando un file di risposte**

È possibile utilizzare un file di risposte per installare in modalità non presidiata.

## <span id="page-13-0"></span>**Prima di iniziare**

Localizzare il file di risposta SilentInstallOptions fornito nel package di installazione. È inoltre necessario arrestare il server delle applicazioni e il server IBM SPSS Collaboration and Deployment Services prima di avviare l-installazione.

### **Procedura**

Per installare un package in modalità silenziosa.

Eseguire il comando **imcl**:

- v Windows: imcl.exe input *response\_file* -log *log\_file*
- v Linux e UNIX: ./imcl input *response\_file* -log *log\_file*

Il percorso **imcl** predefinito varia in base al sistema operativo ed al tipo di installazione (amministratore, non amministratore o gruppo). Per ulteriori informazioni, consultare ["Introduzione a Installation](#page-5-0) [Manager" a pagina 2.](#page-5-0)

### **Risultati**

Quando l'installazione è completa, viene visualizzato uno stato di 0. Se l'installazione non può essere completata, viene restituito un numero diverso da zero.

È disponibile un file di log. Per ulteriori informazioni, consultare la documentazione Installation Manager.

### **Esempio**

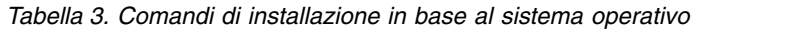

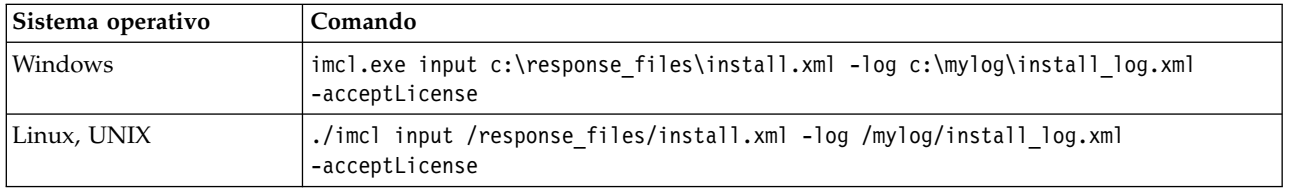

Racchiudere i percorsi dei file che includono spazi tra doppi apici.

# **Configurazione dell'adattatore per i servizi Web IBM SPSS Collaboration and Deployment Services su Linux**

Quando si eseguono le automazioni di servizi Web IBM SPSS Collaboration and Deployment Services correlate a SPSS Modeler su Linux, è possibile che venga visualizzato il seguente errore: java.io.IOException: Too many open files

Se ciò si verifica, aumentare il numero massimo di file aperti su questo server Linux immettendo il comando:

ulimit -n *value*

dove *value* è il numero di file che è possibile aprire. Questo valore deve essere quanto più alto possibile, e dipende dalla quantità di nodi nei file del flusso. Il valore predefinito è 1024; il valore consigliato è 100000.

# <span id="page-14-0"></span>**Configurazione dell'adattatore per SPSS Statistics**

Se si desidera utilizzare il servizio di calcolo del punteggio di IBM SPSS Collaboration and Deployment Services per calcolare il punteggio di un flusso SPSS Modeler contenente nodi di integrazione SPSS Statistics (Trasformazioni Statistics, Modello Statistics e Output Statistics), seguire la procedura di seguito riportata dopo aver installato l'adattatore.

- 1. Nell'host del repository, accedere alla cartella */components/modeler/bin*.
- 2. Utilizzare lo strumento statisticsutility per configurare l'adattatore in modo che funzioni con il server SPSS Statistics. Per ulteriori informazioni, consultare la sezione relativa alle applicazioni di supporto di IBM SPSS Statistics nella guida *IBM SPSS Modeler Source, Process and Output Nodes*.

# **Risoluzione dei problemi**

### **Versione di IBM Installation Manager**

Per l'installazione è richiesta la versione di IBM Installation Manager **1.8.3**.

### **Spazio libero su disco**

Se non si dispone di sufficiente spazio libero su disco non sarà possibile effettuare l'installazione. Si raccomanda di disporre di un minimo di 10 GB.

### **Malfunzionamento di installazione**

IBM Installation Manager può riportare che l'installazione ha avuto esito positivo, anche se l'adattatore non funziona correttamente. L'installazione è composta da un processo di *installazione* e da un processo di *configurazione*. In alcuni casi, il processo di installazione potrebbe riuscire ma il processo di configurazione potrebbe avere esito negativo. Prima di continuare, assicurarsi che l'intera installazione sia stata eseguita correttamente.

# <span id="page-16-0"></span>**Capitolo 2. Disinstallazione dell'adattatore IBM SPSS Modeler Server**

È possibile disinstallare l'adattatore IBM SPSS Modeler Server in modalità console o in modalità procedura guidata.

È necessario eseguire l'accesso con un account utente che dispone degli stessi privilegi dell'account utilizzato per installare l'adattatore IBM SPSS Modeler Server.

**Importante:** Alcuni file nella directory del programma dell'adattatore IBM SPSS Modeler Server (ad esempio, i dati del programma) non possono essere eliminati da IBM Installation Manager. È necessario eliminare manualmente la directory del programma per rimuovere completamente tutti i file dell'adattatore IBM SPSS Modeler Server dal sistema dopo la disinstallazione.

La disinstallazione dell'adattatore IBM SPSS Modeler Server rimuove i file dell'adattatore dal file system dell'host. Tuttavia, l'adattatore resta distribuito con IBM SPSS Collaboration and Deployment Services Repository nel server delle applicazioni.

# **Disinstallazione utilizzando la modalità procedura guidata**

È possibile utilizzare IBM Installation Manager in modalità procedura guidata per disinstallare l'adattatore IBM SPSS Modeler Server.

### **Prima di iniziare**

È necessario eseguire l'accesso con un account utente che dispone degli stessi privilegi dell'account utilizzato per installare i package che si desidera disinstallare.

### **Procedura**

Per disinstallare l'adattatore IBM SPSS Modeler Server:

- 1. Chiudere i programmi installati con Installation Manager.
- 2. Avviare Installation Manager in modalità procedura guidata utilizzando IBMIM.

Il percorso **IBMIM** predefinito varia in base al sistema operativo ed al tipo di installazione (amministratore, non amministratore o gruppo). Per ulteriori informazioni, consultare ["Introduzione a](#page-5-0) [Installation Manager" a pagina 2.](#page-5-0)

- 3. In Installation Manager, fare clic su **Disinstalla**.
- 4. Nella procedura guidata Disinstalla. selezionare il package dell'adattatore IBM SPSS Modeler Server.
- 5. Fare clic su **Avanti**.
- 6. Nella pagina Riepilogo, controllare le scelte effettuate. Per modificare le selezioni, fare clic su **Indietro**. Se le scelte effettuate sono corrette, fare clic su **Disinstalla**.

Su Windows, Installation Manager controllare i processi in esecuzione. Se sono presenti processi che bloccano il processo di disinstallazione, nella sezione Processi di blocco viene visualizzato un elenco di tali processi. Prima di continuare il processo di disinstallazione, è necessario arrestare tali processi. Fare clic su **Arresta tutti i processi di blocco**. Se non è presente alcun processo da arrestare, questo elenco non verrà visualizzato. I processi in esecuzione bloccano i file a cui Installation Manager deve accedere o che devono essere modificati.

7. Una volta terminato il processo di disinstallazione, viene visualizzata la pagina Completo che conferma il processo di disinstallazione.

# <span id="page-17-0"></span>**Disinstallazione utilizzando la modalità console**

È possibile utilizzare IBM Installation Manager in modalità console per disinstallare l'adattatore IBM SPSS Modeler Server.

### **Prima di iniziare**

È necessario eseguire l'accesso con un account utente che dispone degli stessi privilegi dell'account utilizzato per installare i package.

### **Informazioni su questa attività**

Una opzione selezionata viene indicata da una X tra parentesi quadre: [X]. Le opzioni non selezionate vengono indicate da parentesi vuote: [ ]. È possibile premere **Invio** per selezionare la voce predefinita o per selezionare un comando diverso. Ad esempio, [N] indica che la selezione predefinita è **N** per il comando **Avanti**.

### **Procedura**

Per disinstallare l'adattatore IBM SPSS Modeler Server:

- 1. Chiudere i programmi installati con Installation Manager.
- 2. Avviare Installation Manager in modalità console utilizzando imcl -c.

Il percorso **imcl** predefinito varia in base al sistema operativo ed al tipo di installazione (amministratore, non amministratore o gruppo). Per ulteriori informazioni, consultare ["Introduzione a](#page-5-0) [Installation Manager" a pagina 2.](#page-5-0)

- 3. Immettere 5: Disinstalla Rimuovere i package software installati.
- 4. Per selezionare il gruppo di package dell'adattatore IBM SPSS Modeler Server, immettere il numero accanto al gruppo di package.
- 5. Immettere N: Avanti per continuare.
- 6. Per selezionare il package, immettere il numero accanto al package.

Facoltativo: per selezionare tutti i package per la disinstallazione, immettere A: selezionare tutti i package. L'opzione **A**: Deseleziona tutti i package viene visualizzata quando tutti i package sono selezionati per la disinstallazione.

- 7. Nel pannello Riepilogo, controllare le scelte effettuate prima di eseguire la disinstallazione. Immettere U: Disinstalla.
- 8. Una volta completato il processo di disinstallazione, immettere F: Fine.

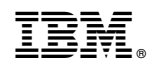

Stampato in Italia